## A Better ClothoTool

Jenhan Tao 16 June 16, 2011

**Clotho is a tool for engineering synthetic biological systems and managing the data which is used to create them, providing a mechanism to begin the process of creating standardized data, algorithms, and methodologies for synthetic biology. This statement implies that Clotho provides a streamlined work flow by which users can generate useful results. However, when a new user first launches Clotho, they are greeted by a disparate set of icons with unfamiliar symbols representing apps arranged neither in alphabetical order nor any other logical fashion (Figure 1). When a user finally finds the appropriate tool, they are next tasked with retrieving the appropriate sequences and etc. Current tools such as Spreadit Parts and Spreadit Features provides access to such sequences, but requires the user to crudely copy and paste the sequences (Figure 2). Copying and pasting sequences does not leverage the full capabilities of Clotho and offers no advantages over spreadsheets and non Clotho tools. To make Clotho competitive with existing tools, Clotho tools need to use the Clotho data model to provide: easier access to data and communication between Clotho tools in an integrated work flow.**

Past discussions between the Anderson lab at UC Berkeley and the Biofab has led to the creation of a so called Biofab edition of Clotho. The Biofab edition aims to provide an IDE environment for interacting with design tools (Figure 3. The most prominent differences are a set of tabs that display the list of parts in the local database and the use of tabbed panels to display tools. These two features provide the foundation for a series of improvements to Clotho. In order to provide a consistent and more integrative Clotho user experience, the following ought to be consistently implemented in Clotho tools: 1) compatibility with the Biofab edition windowing system, 2) implementation of a menu bar, 3) drag/drop support, 4) tool window dimensions. These new specifications can all be contained within a reworked ClothoTool class within the Clotho API.

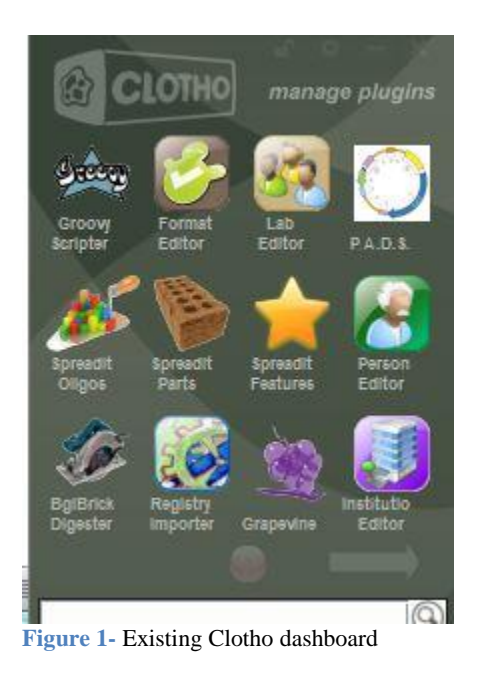

The use of tabbed panels offers the possibility of reducing the clutter of windows generated by various Clotho tools. The use of tabs has thoroughly been tested in the space of internet browsers, and has proven to be affective. Users should not be forced to use half a dozen windows when designing a plasmid, nor should they be

prevented from doing so. Supposing that every ClothoTool was built within a JFrame, it would be a simple matter to convert to a Netbeans tabbed TopComponent.

Every ClothoTool could have a menu option to switch between the two windowing styles. The implementation of a menu bar on all Clotho apps allows not only for a windowing option, but a unique menu for each tool. ClothoTools may need disparate menu options, and thus should not share a menu bar with the IDE window. If a developer decides that a menu bar is unnecessary the menu bar provided by the ClothoTool class could be easily disabled.

A tool nested as a tab within the IDE window right next to a set of tabs that display all available Clotho objects. Instead of copying and pasting from a spreadsheet, would it not be easier to drag an object from the inventory tabs into a tool tab? The ClothoTool class can provide the appropriate event listeners so a developer can easily provide a smooth drag and drop interface. There are already several components in the Clothocore API that supports drag and drop.

| Edit<br><b>File</b> | <b>Selection</b>  | Vector:                                  | Part:                |          |        |               |      |
|---------------------|-------------------|------------------------------------------|----------------------|----------|--------|---------------|------|
|                     | Nickname          | Short Description                        | Sequence             | Format   | Author | <b>Status</b> |      |
| b                   |                   |                                          | GTTAATGG             | Freeform | lienn  |               | $-1$ |
| b                   | <b>BBa B0010</b>  | BBa B0010                                | CCAGGCAT. RFC10      |          | lienn  |               | 1    |
| b                   | <b>BBa B0012</b>  | <b>BBa B0012</b>                         | TCACACTGGRFC10       |          | jjenn  |               | 1    |
| Ъ                   | <b>BBa B0030</b>  | <b>BBa B0030</b>                         | ATTAAAGA RFC10       |          | lienn  |               | 1    |
| b                   | <b>BBa B0032</b>  | <b>BBa B0032</b>                         | TCACACAG RFC10       |          | jjenn  |               | ï    |
| b                   | BBa J23118        | BBa J23118                               | TTGACGGCT RFC10      |          | lienn  |               | 1    |
| b                   | BBa J45004        | BSMT1                                    | ATGGAAGT RFC10 - CDS |          | ljenn  |               | 1    |
| Ic                  | BBa J45100        | p(tetR).BBa B0TCCCTATCA RFC10            |                      |          | lienn  |               | H    |
| Ic                  | BBa J45170        | p(osmY).BBa  GCTTATGTT RFC10             |                      |          | lienn  |               | 1    |
| ь                   | BBa J45993        | $p$ (osm $Y$ )                           | GCTTATGTT RFC10      |          | lijenn |               | h    |
| b                   |                   | BBa K197008 BBa K197008                  | GATCTGTTG RFC10      |          | jjenn  |               | 1    |
| ь                   |                   | BBa K197019 BBa K197019                  | GATCTGCTG RFC10      |          | lienn  |               | ï    |
| c                   |                   | BBa K197032 BBa M10093.B CTATGCTAC RFC10 |                      |          | ljenn  |               | ï    |
| b                   | <b>BBa M10093</b> | BBa M10093                               | CTATGCTAC RFC10      |          | lienn  |               | 1    |
| ь                   | <b>BBa R0040</b>  | p(tetR)                                  | TCCCTATCA RFC10      |          | ljenn  |               | 1    |
| Ic                  | Bca3834           | BBa J23118.B., ITTGACGGCT, RFC10         |                      |          | jjenn  |               | H    |
| b                   | <b>Bin1392</b>    | <ompx></ompx>                            | GATCTGGTG BalBricks  |          | lienn  |               | 1    |
| b                   | Bkg9239           | Listerialysin                            | GATCTATGA BalBricks  |          | ijenn  |               | 2    |
| ь                   | test2             | test2                                    |                      | Freeform | jjenn  |               | $-1$ |
| h                   | yayyyy            |                                          | GTTAATGG             | Freeform | jjenn  |               | $-1$ |

**Figure 2-** Spreadit Parts, which allows exchange of data between ClothoTools via copy and paste of either part name, or sequence

A tool designer should also consider the dimensions of a developing tool. Screen resolutions vary widely from 1280 by 800 pixel resolution found in popular 13 inch screen laptops to monitors that can double as a television screen. A tool with too large of a window may force the use of scroll bars (Figure 4). If not included within the Clotho tool class, it ought to be placed at least in developer documentation.

By implementing these four recommendations, each ClothoTool can deliver a better experience to the user. This experience is tied to the Clotho platform, which encourages users to utilize other ClothoTools for their synthetic biology design needs. The emerging popularity of Clotho may draw developers, which already hail from several labs across the country. Widespread utilization of the Clotho platform would truly become a nexus of new design technologies.

| ClothoProject 201104080000 |                                                                       |                          |                                                                    |                          |                          |                             | $\begin{array}{c c c c c} \hline \multicolumn{3}{c }{\textbf{}} & \multicolumn{3}{c }{\textbf{}}\\ \hline \multicolumn{3}{c }{\textbf{}} & \multicolumn{3}{c }{\textbf{}} & \multicolumn{3}{c }{\textbf{}}\\ \hline \multicolumn{3}{c }{\textbf{}} & \multicolumn{3}{c }{\textbf{}} & \multicolumn{3}{c }{\textbf{}}\\ \hline \multicolumn{3}{c }{\textbf{}} & \multicolumn{3}{c }{\textbf{}} & \multicolumn{3}{c }{\textbf{}}\\ \hline \multic$ |  |  |  |  |  |  |
|----------------------------|-----------------------------------------------------------------------|--------------------------|--------------------------------------------------------------------|--------------------------|--------------------------|-----------------------------|----------------------------------------------------------------------------------------------------|--|--|--|--|--|--|
| Eile Apps Window Help      |                                                                       |                          |                                                                    |                          |                          |                             |                                                                                                    |  |  |  |  |  |  |
| 馬<br>C<br>盼                |                                                                       |                          |                                                                    |                          |                          |                             |                                                                                                    |  |  |  |  |  |  |
| Browser                    | $\Phi$                                                                |                          | Dutput - out * Sequence Checker * Sequence View * Tool App Browser |                          |                          |                             | $(1)$                                                                                                    |  |  |  |  |  |  |
| Oligos                     |                                                                       | ø                        | $\circ$                                                            | $\circ$                  | $\circ$                  |                             | $\circ$                                                                                                    |  |  |  |  |  |  |
| BIOFAB D                   | Description                                                           |                          |                                                                    |                          |                          |                             |                                                                                                    |  |  |  |  |  |  |
| ca1000                     | Forward sequencing of pSB3C6                                          |                          |                                                                    |                          |                          |                             |                                                                                                    |  |  |  |  |  |  |
| ca 1057                    | ca984F/G00101 adapter                                                 |                          |                                                                    |                          |                          |                             |                                                                                                    |  |  |  |  |  |  |
| BBa_G00101<br>ca1001       | Reverse sequencing of pSB1A* plasmids<br>Reverse sequencing of pSB3C6 |                          |                                                                    |                          |                          |                             |                                                                                                    |  |  |  |  |  |  |
| ca999                      | Reverse sequencing of pSB1A2/pSB1A3                                   |                          |                                                                    |                          |                          |                             |                                                                                                    |  |  |  |  |  |  |
| ca998                      | Forward Sequencing of pSB1A2/pSB1A3                                   |                          |                                                                    |                          |                          |                             |                                                                                                    |  |  |  |  |  |  |
| ca1054                     | ca279/ca998 adapter                                                   | <b>Groovy Scripter</b>   | Format Editor                                                      | Lab Editor               | P.A.D.S.                 | Spreadit Oligos             | Spreadit Parts                                                                                                    |  |  |  |  |  |  |
| G00101                     | Reverse sequencing of pSB1A* plasmds                                  |                          |                                                                    |                          |                          |                             |                                                                                                    |  |  |  |  |  |  |
| ca 1056<br>ca1055          | ca604R/G00101 adapter<br>ca792/ca998 adapter                          |                          |                                                                    |                          |                          |                             |                                                                                                    |  |  |  |  |  |  |
|                            |                                                                       | <b>Spreadit Features</b> | <b>Sequence Checker</b>                                            | <b>Person Editor</b>     | <b>Inventory Manager</b> | <b>Bg/Brick Digester</b>    | <b>Registry Importer</b>                                                                                                    |  |  |  |  |  |  |
|                            |                                                                       | Grapevine                | Institution Editor                                                 | <b>Collector Browser</b> | <b>PCR Predictor</b>     | <b>Tool App Browser</b>     | <b>Tutorial Wizard</b>                                                                                                    |  |  |  |  |  |  |
|                            | α                                                                     | <b>Collection View</b>   | ٠<br>22<br>Sledrunner                                              | Plugin Manager           | <b>Strain Editor</b>     | <b>Configure Connection</b> | <b>ATCG</b><br>Sequence View                                                                                                    |  |  |  |  |  |  |
|                            |                                                                       | BullTrowell              | <b>Spreadit Vectors</b>                                            | Startup Wizard           |                          |                             |                                                                                                    |  |  |  |  |  |  |

**Figure 3-** Biofab edition dashboard, which retains the capability to launch apps via icons

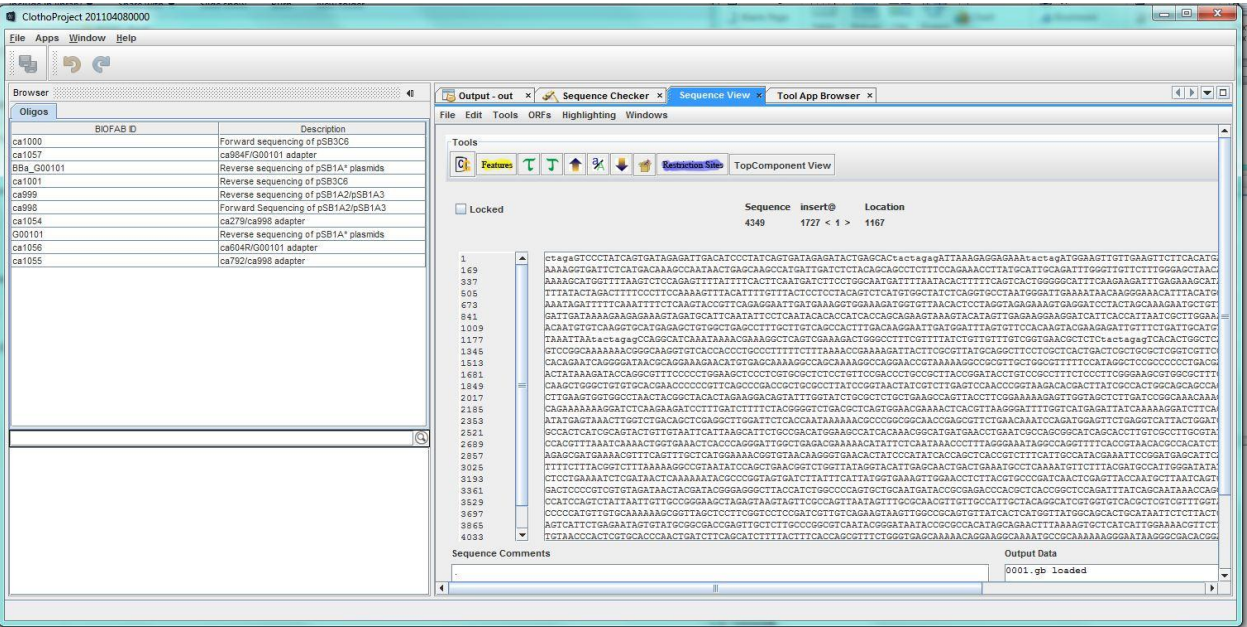

**Figure 4-** note the scrollbars that must be used because the app window is too large

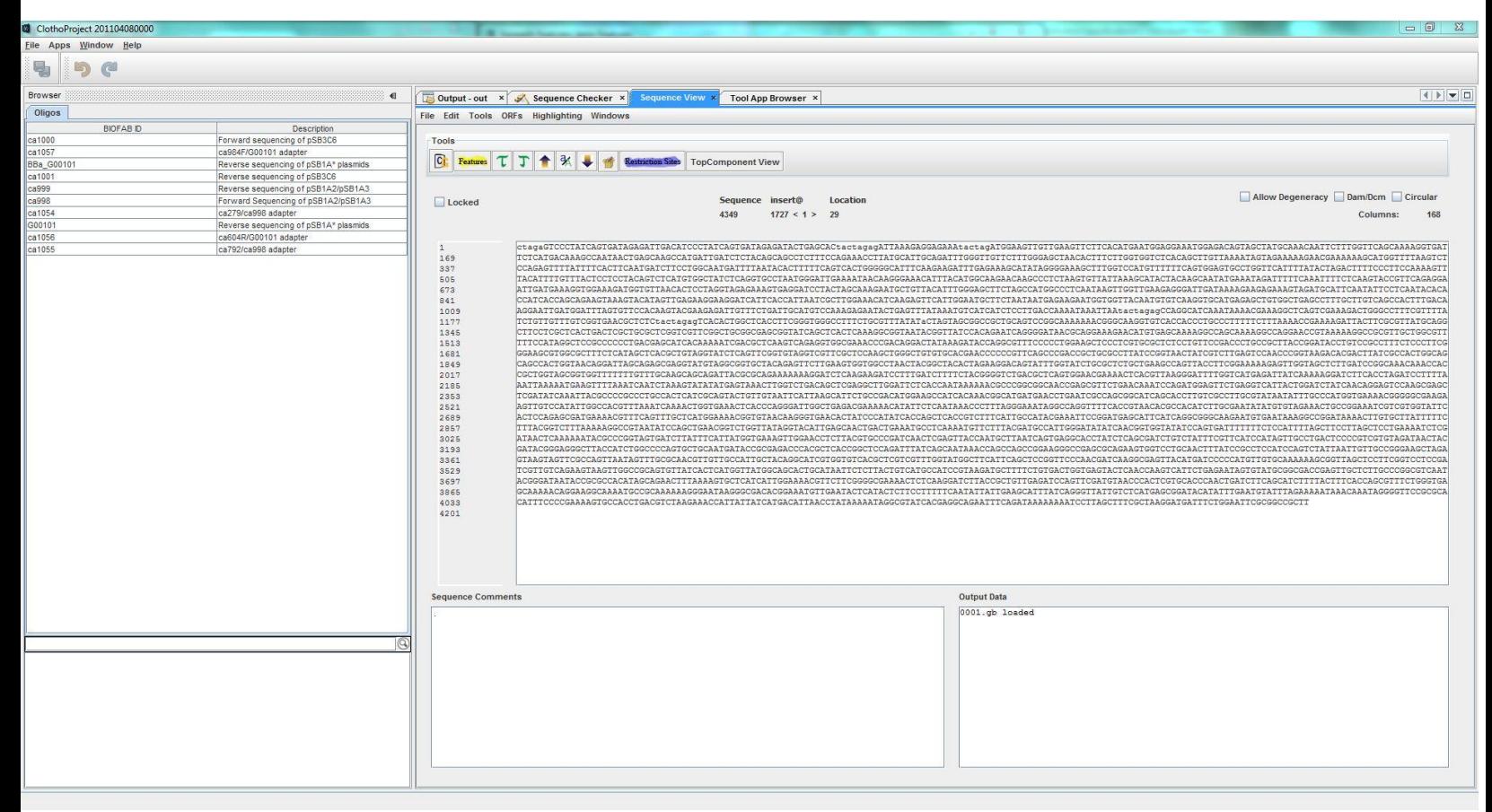

**Figure 5-** The ideal ClothoTool will fit perfectly into the IDE window with its own customized toolbar. Drag/drop interaction with the inventory on the left will be fully supported.